# **Level 2 Using Mobile IT Devices (UMD 7574-210)**

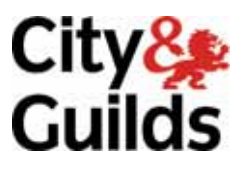

**ITQ (QCF) Assignment guide for Candidates** Assignment A<sup>T</sup> Assignment A<sup>T</sup>

www.cityandguilds.com<br>February 2011

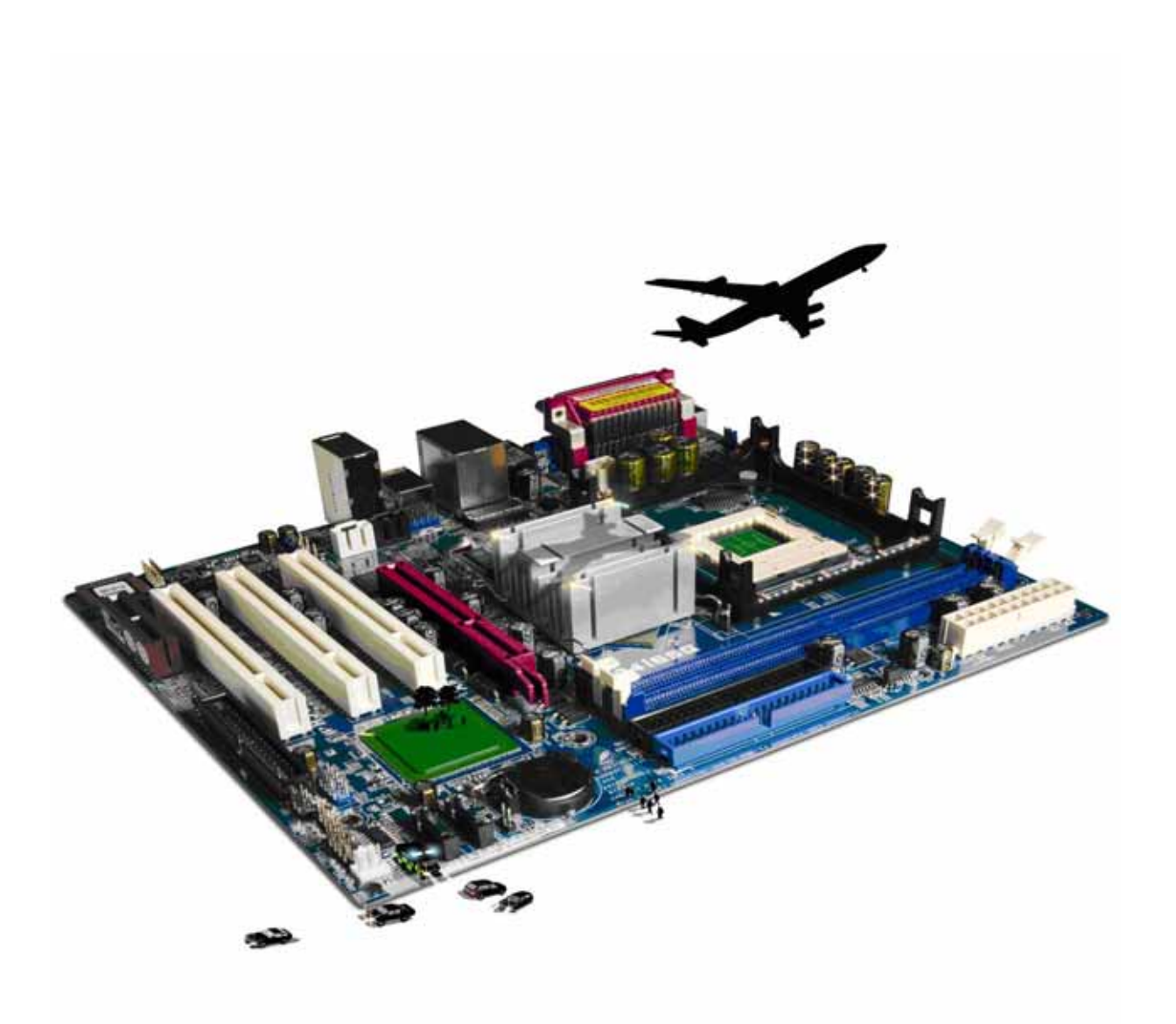

#### **About City & Guilds**

City & Guilds is the UK's leading provider of vocational qualifications, offering over 500 awards across a wide range of industries, and progressing from entry level to the highest levels of professional achievement. With over 8500 centres in 100 countries, City & Guilds is recognised by employers worldwide for providing qualifications that offer proof of the skills they need to get the job done.

#### **City & Guilds Group**

The City & Guilds Group includes City & Guilds, ILM (the Institute of Leadership & Management) which provides management qualifications, learning materials and membership services, NPTC which offers land-based qualifications and membership services, and HAB (the Hospitality Awarding Body). City & Guilds also manages the Engineering Council Examinations on behalf of the Engineering Council.

#### **Equal opportunities**

City & Guilds fully supports the principle of equal opportunities and we are committed to satisfying this principle in all our activities and published material. A copy of our equal opportunities policy statement is available on the City & Guilds website.

#### **Copyright**

The content of this document is, unless otherwise indicated, © The City and Guilds of London Institute 2010 and may not be copied, reproduced or distributed without prior written consent.

However, approved City & Guilds centres and learners studying for City & Guilds qualifications may photocopy this document free of charge and/or include a locked PDF version of it on centre intranets on the following conditions:

- centre staff may copy the material only for the purpose of teaching learners working towards a City & Guilds qualification, or for internal administration purposes
- learners may copy the material only for their own use when working towards a City & Guilds qualification

The *Standard Copying Conditions* on the City & Guilds website also apply.

Please note: National Occupational Standards are not © The City and Guilds of London Institute. Please check the conditions upon which they may be copied with the relevant Sector Skills Council.

#### **Publications**

City & Guilds publications are available on the City & Guilds website or from our Publications Sales department at the address below or by telephoning +44 (0)20 7294 2850 or faxing +44 (0)20 7294 3387.

Every effort has been made to ensure that the information contained in this publication is true and correct at the time of going to press. However, City & Guilds' products and services are subject to continuous development and improvement and the right is reserved to change products and services from time to time. City & Guilds cannot accept liability for loss or damage arising from the use of information in this publication.

**City & Guilds 1 Giltspur Street London EC1A 9DD** 

**T +44 (0)844 543 0000 (Centres) www.cityandguilds.com T +44 (0)844 543 0033 (Learners) learnersupport@cityandguilds.com**

# **Contents**

### **Unit 210 - Using Mobile IT Devices Level 2**

Assignment A

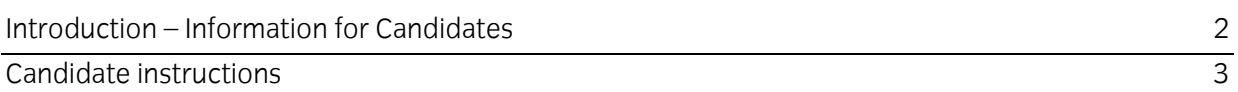

# **Level 2 Using Mobile IT Devices (UMD 7574-210)**

# **Assignment A**

Introduction – Information for Candidates

# **About this document**

This assignment comprises all of the assessment for Level 2 Use mobile IT devices (UMD 7574-210).

# **Health and safety**

You are responsible for maintaining the safety of others as well as your own. You are asked to work safely at all times.

You will **not** be allowed to continue with an assignment if you compromise any of the Health and Safety requirements.

### **Time allowance**

The recommended time allowance for this assignment is **two hours**.

# Level 2 Using Mobile IT Devices (UMD 7574-210) Candidate instructions

#### **Time allowance: two hours**

#### **The assignment:**

This assignment is made up of **three** tasks

- Task A Demonstrate basic controls and responding to questions
- Task B Downloading files and programs
- Task C Creating notes, events and synchronising files

#### **Scenario**

Your company is about to issue the same mobile device to all employees and in preparation for this you are required by your manager to demonstrate your knowledge on one of these devices which will be provided for you.

Read all of the instructions carefully and complete the tasks in the order given.

# **Task A – Demonstrate basic controls and responding to questions**

- 1 On the **Answers 210 A document** give **one** example of a Low strength and a High strength password
- 2 Enter a password/passcode provided by your assessor to access the mobile device. Use your mobile device, connect to the internet and locate An **Adobe PDF reader** for mobiles, for download.
- 3 Download the reader to the device.
- 4 Add the program to the **START** Menu or to the home screen of the device.

**Note:** For the purposes of this assignment references to a home or start screen relate to a screen with icons or menu selections.

5 How many items are allowed on your **START** Menu or the home screen? Add this to your **Answers 210 A** document.

# **Task B – Downloading files and programs**

- 1 You will receive a pdf document to your phone. Rename the file **MiniBeasts** to **BUGS** and note its size in your **Answers 210 A**.
- 2 Create a new folder on your device to store pdf documents and move the document to this folder.
- 3 Find and open the Adobe Reader Program.
- 4 Find and open the document called **BUGS**.
- 5 The last page of the document includes a copyright reference
	- a) Find and Note this in your **Answers 210 A** document
	- b) Explain what this means
- 6 Increase the size of the text on the document (this can be done through an increase text size facility or through a zoom facility).
- 7 Describe **two** drawbacks when using your device for reading PDF files. Add this to your **ANSWER 210 A** document

# **Task C – Creating notes, events and synchronising files**

1 When you were reading the pdf file you noted the name of a book that you need to buy called **Studying Minibeasts** by N Baker.

Note the name of the book in the **NOTES** (or similar) program on your device.

- 2 Make a note on your calendar to buy the book on Saturday set a reminder.
- 3 Add a note in **NOTES** to remind you to claim back your train ticket.
- 4 You keep a note of all your travel expenses in a spreadsheet file on your device.

Open a spreadsheet program on the device and find the file: **Expenses**.

Add the cost of today's ticket to the document. £85.00, plus the cost of refreshments £5.25.

Save the file.

5 Update the information on your PC by synchronising your PC with your mobile device.

In your **Answers 210 A document** provided by your assessor explain what synchronisation is doing.

#### 6 In your **Answers 210 A document** provided by your assessor:

Describe **three** factors that can affect performance of the mobile device.

Describe how you can make improvements to the performance of the device.

- 7 Check how much storage space is left on the device and note it in the **Answers 210 A** document, provided by your assessor.
- 8 Answer the following questions in your **Answers 210 A document** provided by your assessor.
	- a) Why is it important to check the storage space on the device?
	- b) What problems might occur when using a mobile device?
	- c) Where can you get help in solving problems?
- 9 Show your assessor where to find a help file on the device.
- 10 In your **Answers 210 A document** describe two types of secure connection methods that can be used between mobile devices.
- 11 In your **Answers 210 A document** identify **one** specific health and safety issue that could be associated with the use of mobile devices.
- 12 Ensure all applications on the device are closed.

When you have finished working:

- Sign each document above your name and label all removable storage media with your name.
- Hand all paperwork and removable storage media to your assessor.

If the assignment is taken over more than one period, all paperwork and removable media must be returned to the test supervisor at the end of each sitting.

# **End of assignment**

**Published by City & Guilds 1 Giltspur Street London EC1A 9DD T +44 (0)844 543 0000 (Centres) T +44 (0)844 543 0033 (Learners) [www.cityandguilds.co](http://www.city-and-guilds.co.uk/)m** 

**City & Guilds is a registered charity established to promote education and training**